## **Уведомление о лимитах/ассигнованиях бюджетных обязательств**

 По кнопке **Прием** осуществляется импорт документов из Бюджет-Смарт, предварительно необходимо указать необходимую настройку в пункте *Виды операций при* 

*импорте документов* в настройках режима (по кнопке **Настройка документов** на панели инструментов).

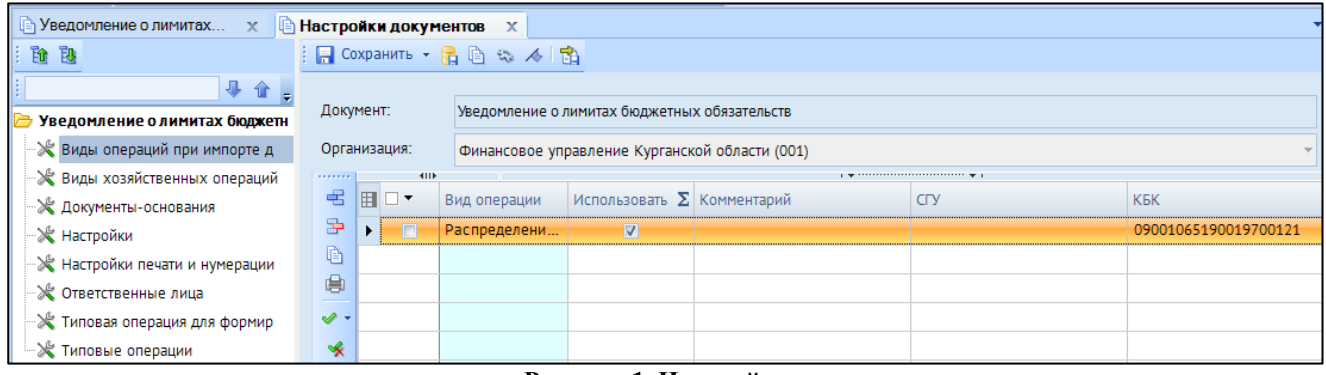

**Рисунок 1. Настройки импорта**

В пункте **Виды операций при импорте документов** настраивается шаблон импорта, указывается необходимая маска по КБК, либо вводится список нужных для импорта КБК.

(аналогично режиму «Поступление на счета организации)